Dynamic Compressor Crack [32|64bit] [Latest] 2022

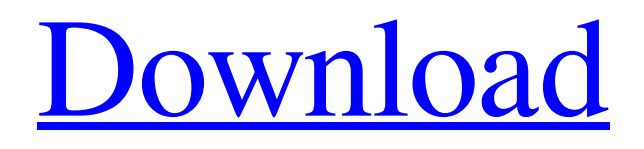

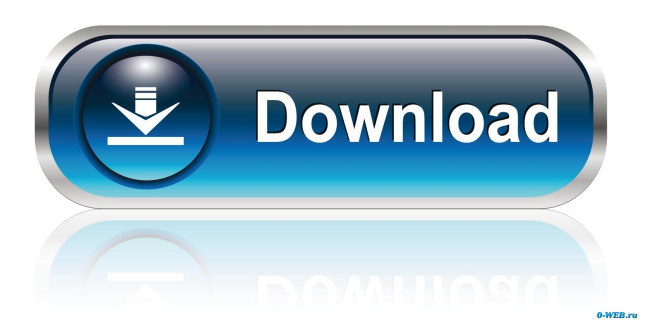

## **Dynamic Compressor Crack+ Product Key Full Download X64**

Scope: Changes made by Dynamic Compressor Compress ratio This is the ratio of the compressed volume to the original volume. Compression hardness This is the ratio of the compressed volume to the original volume. The effect is less noticeable when this value is large. Floor This is the ratio of the compressed volume to the original volume. Values below the floor ratio won't be enhanced by the effect. Noise gate falloff This is the ratio of

the compressed volume to the original volume. Values below the floor ratio won't be enhanced by the effect. Maximum amplitude This is the ratio of the compressed volume to the original volume. The effect is less noticeable when this value is large. Dynamic Compressor Activation To use the plugin, users must access the "Effect" menu, open the "Add / Remove Plug-ins" window, select the "Compressor &dynamics" option and click

the "Enable" button. Dynamic Compressor's window with settings at default Dynamic Compressor's window with settings at maximum Once users open the plugin's window, they will notice a color bar on the left that represents the different levels of the audio file: the red part of the bar represents the lowest levels of the audio file while the black part represents the highest one. The amplitude of the audio file can also be

displayed by the vertical line at

the right of the color bar. The plugins' main window is divided into three sections: the "Settings," "Effect" and "Preview" ones. Settings This section includes the plugin's parameters that can be adjusted. By default, most of these parameters have been set to zero. To change them, click the "Edit" button at the right end of the corresponding parameter. To remove the selected parameter from the interface, click the "-" button on the right

of the corresponding field. The "Ratio" slider is shown in the "Effects" section, whereas the "Amplitude" one is shown in the "Settings" section. You can activate the plugin by clicking the "Enable" button in the "Effect" section. The selected "Compress ratio" parameter in the Settings section The selected "Amplitude" parameter in the Settings section Dynamic Compressor's "Settings" window Dynamic Compressor's "Effect" window Comp

A plug-in for the Audacity audio editor, that allows users to record, process and playback full orchestral compositions and part music in any digital audio format (wav, aiff, mp3, ogg, etc). The plug-in manages the full repertoire of musical instruments, instruments with pedals, effects, mutes and other tools, such as dynamics and tempo variations, support for multitrack sessions, automation

and ease of editing. Get latest updates about Open Source Projects, Conferences and News. Yes, also send me special offers about products & services regarding: You can contact me via: Email

(required)PhoneSMSPhone JavaScript is required for this form. I agree to receive these communications from

SourceForge.net. I understand that I can withdraw my consent at anytime. Please refer to our Terms of Use and Privacy

Policy or Contact Us for more details.I agree to receive these communications from SourceForge.net via the means indicated above. I understand that I can withdraw my consent at anytime. Please refer to our Terms of Use and Privacy Policy or Contact Us for more details.Q: Odd behavior of the.Write method in FileSystemWatcher In our

project we use FileSystemWatcher to monitor a directory for new files. In the

constructor we set our FileSystemWatcher to watch a directory and a custom LogFilter. The LogFilter is the FileSystemWatcher.Log. However, we have noticed something that we don't quite understand. Our log file will increment in size when a new file is created (up to 10,000 bytes per file). We found that if we add a new entry to the log file (via the.Write method) and then open the file, our new entry is completely gone, but the size

of the log file has changed. If we delete the entry, the size of the log file changes back to how it was before. This makes us think that there is some sort of caching going on, but we are not able to find any documentation on what FileSystemWatcher does with the log file. Does anyone know the answer to this question? Code to explain what is happening: var watcher = new FileSystemWatcher(Path); watcher. $Log = Log;$ watcher. Filter  $=$ 

## String.Format("{0}|{1}", logFilter, fileName); watcher 77a5ca646e

Dynamic Compressor is a plugin developed for Audacity users that enables them to enjoy classical music or other audio files that have a wide range of volumes, at low volumes or in high noise conditions, so that the soft parts are still highly audible. In order to deploy this plugin on the target computer, users must have the latest version of Audacity installed beforehand. The next step is

unpacking the plugin's archive and copying the "Compress.ny" file within it into Audacity's "Plugins" folder. Activating Dynamic Compressor can be accomplished by accessing the "Effect" menu, opening the "Add / Remove Plug-ins." window, selecting the "Compressor &dynamics" option and clicking the "Enable" button. After performing the steps above, users can enhance their music files by loading the "Compress dynamics" effect

after importing the desired audio document. Among the parameters that can be adjusted via this plugin, users can find "Compress ratio,"

"Compression hardness," "Floor," "Noise gate falloff" and "Maximum amplitude."

Although the levels can be adjusted by using their corresponding slider bars, users can also type the values in the designated fields. Listening to a preview of the processed audio file or fragment can also be

done by pressing the "Preview" button in the plugin's dedicated window. Dynamic Compressor also lets users save the current settings scheme as user presets so that they can be accessed later. Saving a new preset can be simply done from the "Save Preset" menu, by typing a name in the text box. Presets can be loaded from the "Users Presets" menu or removed from the "Delete Preset" one. \* AMPLITUDE Settings: Adjust

the maximum amplitude of the

audio file/fragment or the entire audio document. The frequency of the signal relative to the minimum and maximum amplitudes defines the number of mid-range bins available. When adjusting this setting, users should bear in mind that the louder the signal is, the less output bins there will be. Examples: The below settings of this parameter are good for loud passages and quiet passages Maximum Amplitude: 50% Total: 7.22 dB Mid-Range: 0.16

## dB Examples: The below settings of this parameter are good for mid-range passages Maximum Amplitude: 100% Total: 15.43 dB

**What's New in the Dynamic Compressor?**

Dynamic Compressor is a plugin developed for Audacity users that enables them to enjoy classical music or other audio files that have a wide range of volumes, at low volumes or in high noise conditions, so that

the soft parts are still highly audible. In order to deploy this plugin on the target computer, users must have the latest version of Audacity installed beforehand. The next step is unpacking the plugin's archive and copying the "Compress.ny" file within it into Audacity's "Plugins" folder. Activating Dynamic Compressor can be accomplished by accessing the "Effect" menu, opening the "Add / Remove Plug-ins..." window, selecting the

"Compressor &dynamics" option and clicking the "Enable" button. After performing the steps above, users can enhance their music files by loading the "Compress dynamics" effect after importing the desired audio document. Among the parameters that can be adjusted via this plugin, users can find "Compress ratio,"

"Compression hardness,"

"Floor," "Noise gate falloff" and "Maximum amplitude."

Although the levels can be

adjusted by using their corresponding slider bars, users can also type the values in the designated fields. Listening to a preview of the processed audio file or fragment can also be done by pressing the "Preview" button in the plugin's dedicated window. Dynamic Compressor also lets users save the current settings scheme as user presets so that they can be accessed later. Saving a new preset can be simply done from the "Save Preset" menu, by typing a name

in the text box. Presets can be loaded from the "Users Presets" menu or removed from the "Delete Preset" one. Dynamic Compressor Dynamic Compressor is a plugin developed for Audacity users that enables them to enjoy classical music or other audio files that have a wide range of volumes, at low volumes or in high noise conditions, so that the soft parts are still highly audible. In order to deploy this plugin on the target computer,

users must have the latest version of Audacity installed beforehand. The next step is unpacking the plugin's archive and copying the "Compress.ny" file within it into Audacity's "Plugins" folder. Activating Dynamic Compressor can be accomplished by accessing the "Effect" menu

Ubuntu Linux DirectX 10 Minimum specifications: CPU: 2.5 GHz Core 2 Duo (CPU) RAM: 1 GB GPU: nVidia GeForce 8400 or ATI Radeon HD 2600 series Display: 720x480, 800x600, 1024x768, 1280x800 Hard Drive: 60 GB Networking: Broadband Internet connection (preferred) Recommended: CPU: 2.5 GHz Core 2 Quad (CPU) RAM: 3

## Related links:

<https://indoretalk.com/wp-content/uploads/2022/06/amirgarr.pdf> [https://harvestoftheheart.blog/wp-content/uploads/2022/06/Emsisoft\\_Decryptor\\_for\\_Jigsaw.pdf](https://harvestoftheheart.blog/wp-content/uploads/2022/06/Emsisoft_Decryptor_for_Jigsaw.pdf) <https://floridachiropracticreport.com/advert/nnews-crack/> <http://topcoffeebar.com/aicaudioplayer-loose-latest-2022/> https://bebetter-official.com/wp-content/uploads/2022/06/Agents\_of\_SHIELD\_Folder\_icon.pdf [https://spacefather.com/andfriends/upload/files/2022/06/mjd5xOf2cJhyHCIyBVTq\\_06\\_4da135af](https://spacefather.com/andfriends/upload/files/2022/06/mjd5xOf2cJhyHCIyBVTq_06_4da135af5d9a9bf3ed2220d921f0f980_file.pdf) [5d9a9bf3ed2220d921f0f980\\_file.pdf](https://spacefather.com/andfriends/upload/files/2022/06/mjd5xOf2cJhyHCIyBVTq_06_4da135af5d9a9bf3ed2220d921f0f980_file.pdf) [http://igpsclub.ru/social/upload/files/2022/06/wREoeJaTZ7uz1BskdgWv\\_06\\_9a7569592999bfcb6](http://igpsclub.ru/social/upload/files/2022/06/wREoeJaTZ7uz1BskdgWv_06_9a7569592999bfcb6de73195c3595fb6_file.pdf) [de73195c3595fb6\\_file.pdf](http://igpsclub.ru/social/upload/files/2022/06/wREoeJaTZ7uz1BskdgWv_06_9a7569592999bfcb6de73195c3595fb6_file.pdf) <https://sprachennetz.org/advert/accountexact-crack-torrent-download-latest-2022/> [https://www.sartorishotel.it/wp-content/uploads/2022/06/CopyTrans\\_HEIC\\_for\\_Windows.pdf](https://www.sartorishotel.it/wp-content/uploads/2022/06/CopyTrans_HEIC_for_Windows.pdf) [https://xn--wo-6ja.com/upload/files/2022/06/JLqSvIzjIyZQ5GYyFZvN\\_06\\_9a7569592999bfcb6d](https://xn--wo-6ja.com/upload/files/2022/06/JLqSvIzjIyZQ5GYyFZvN_06_9a7569592999bfcb6de73195c3595fb6_file.pdf) [e73195c3595fb6\\_file.pdf](https://xn--wo-6ja.com/upload/files/2022/06/JLqSvIzjIyZQ5GYyFZvN_06_9a7569592999bfcb6de73195c3595fb6_file.pdf)